# Sempre perto para ajudá-lo

www.philips.com/welcome Registre seu produto e obtenha suporte em

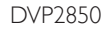

CIC Centro de Informações

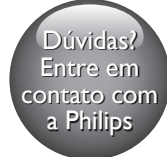

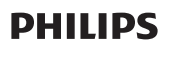

Grande SP: 2121-0203<br>Demais localidades:(011) 0800 701 0203

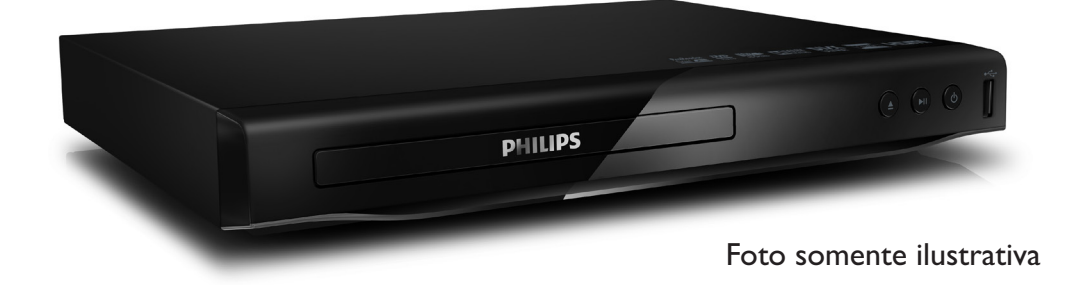

# **LEIA ANTES DE LIGAR**

# Manual do Usuário

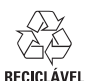

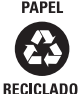

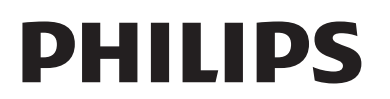

<span id="page-1-0"></span>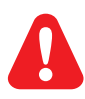

Antes de conectar o aparelho de DVD, leia e compreenda todas as instruções fornecidas.

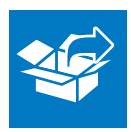

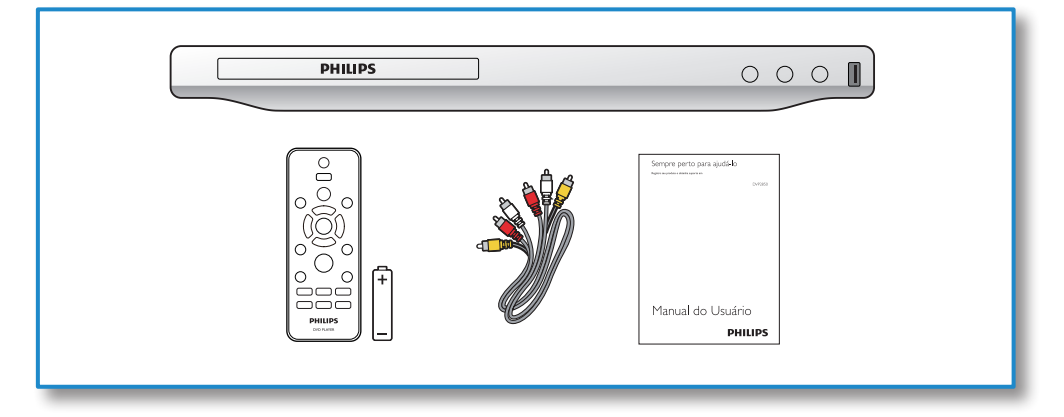

1

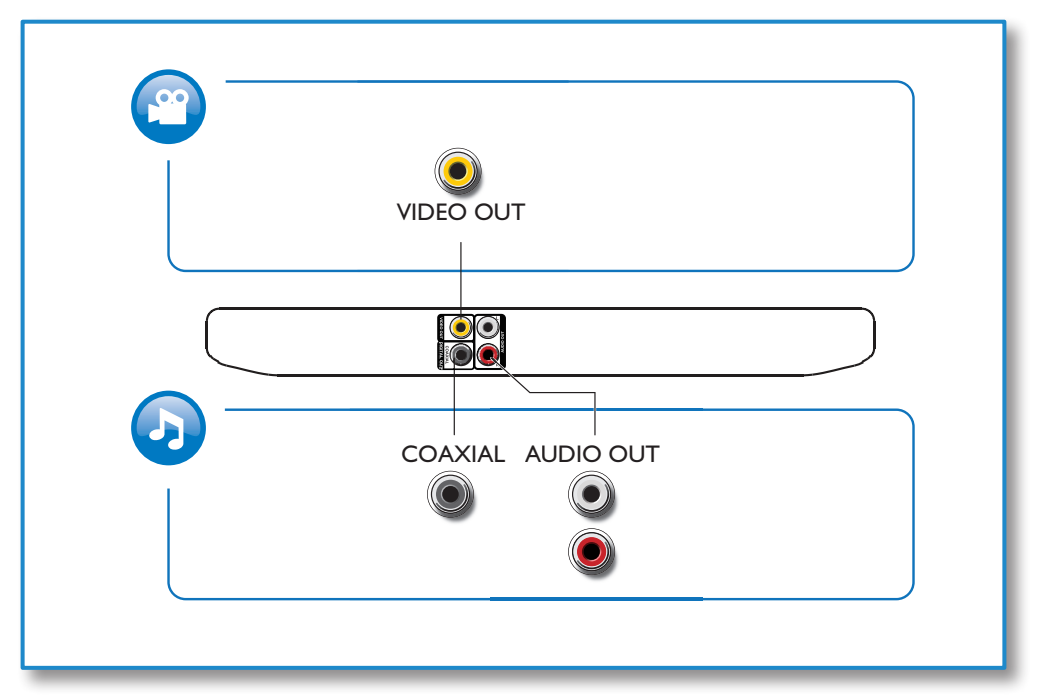

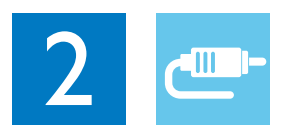

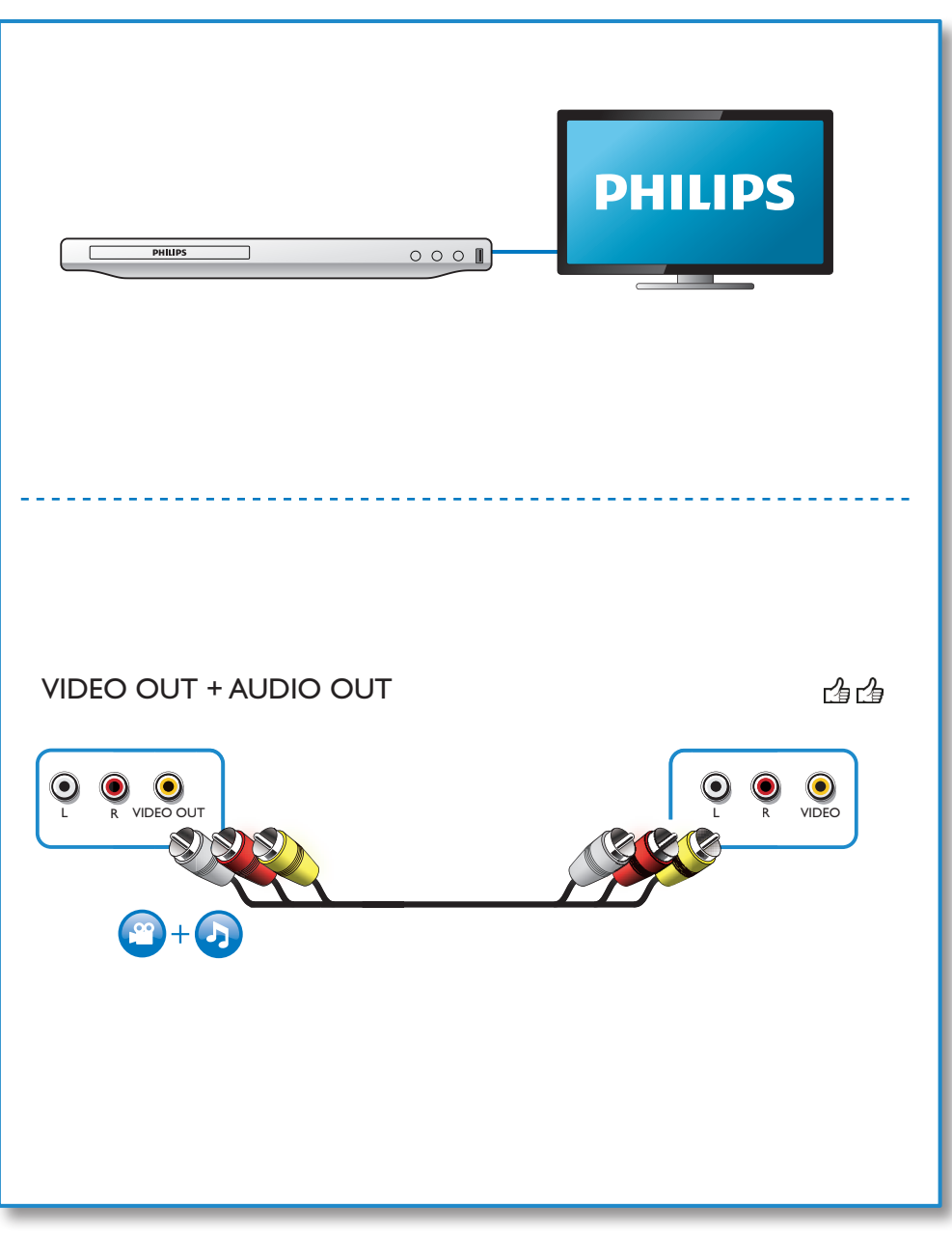

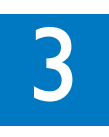

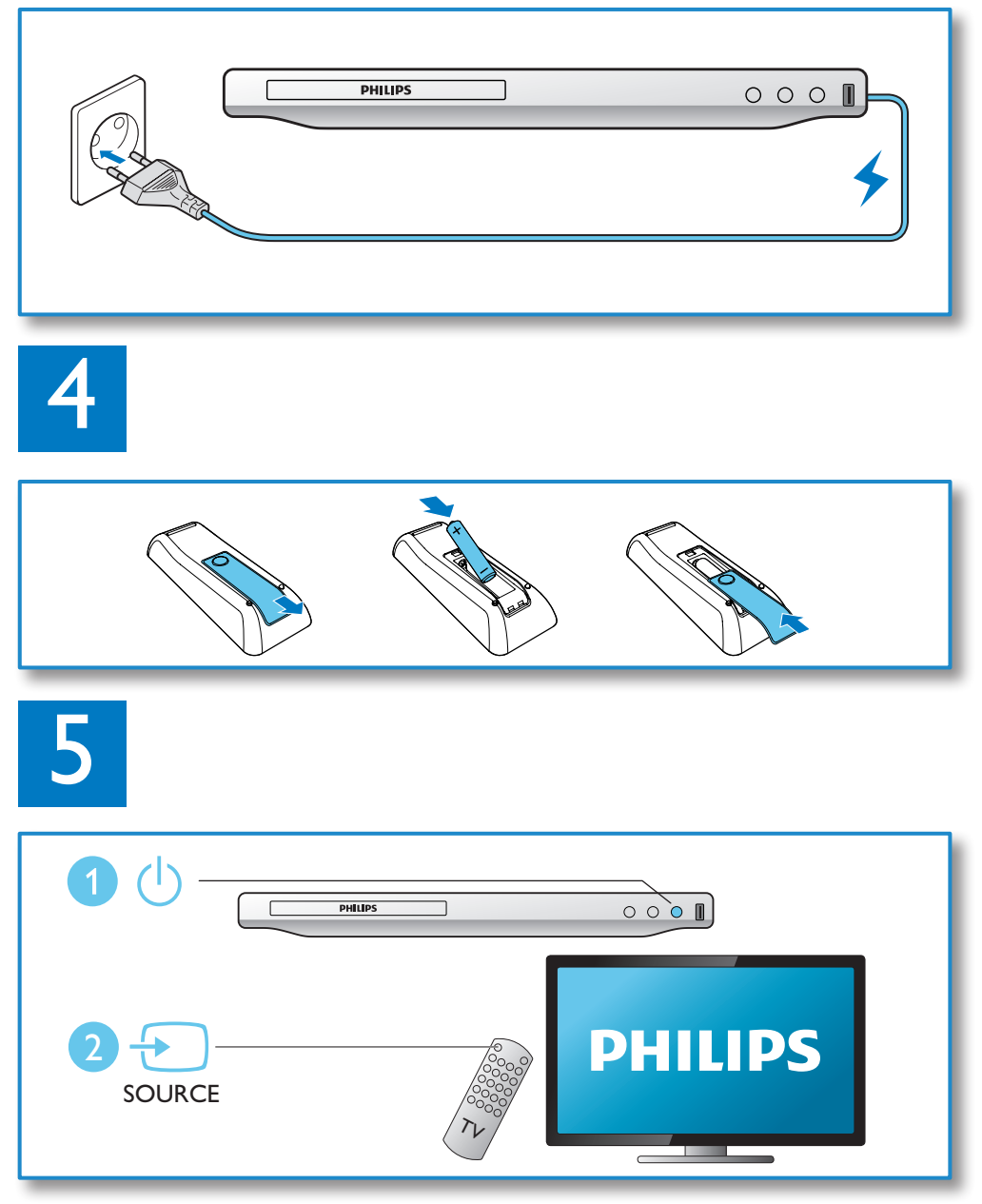

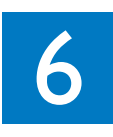

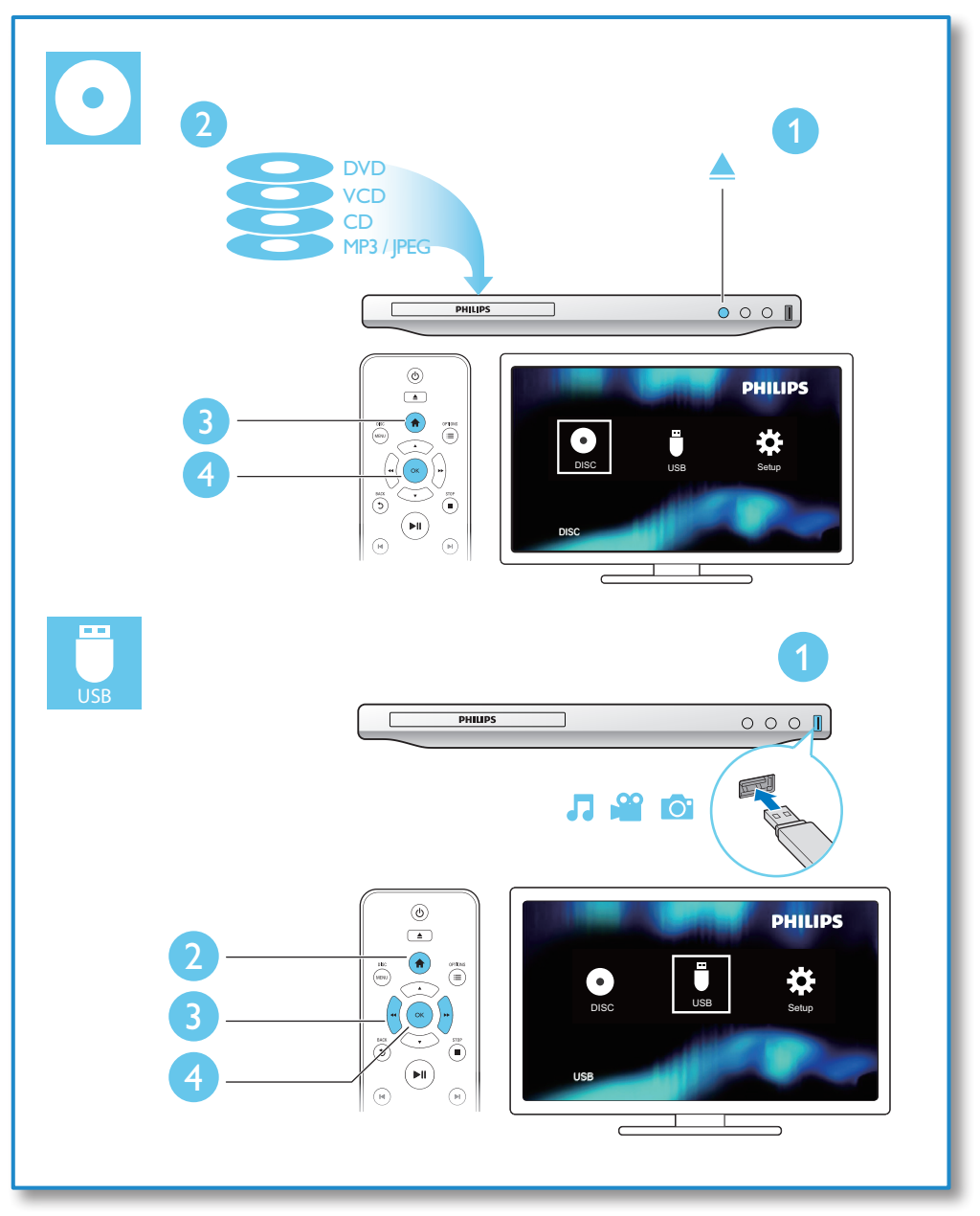

# Sumário

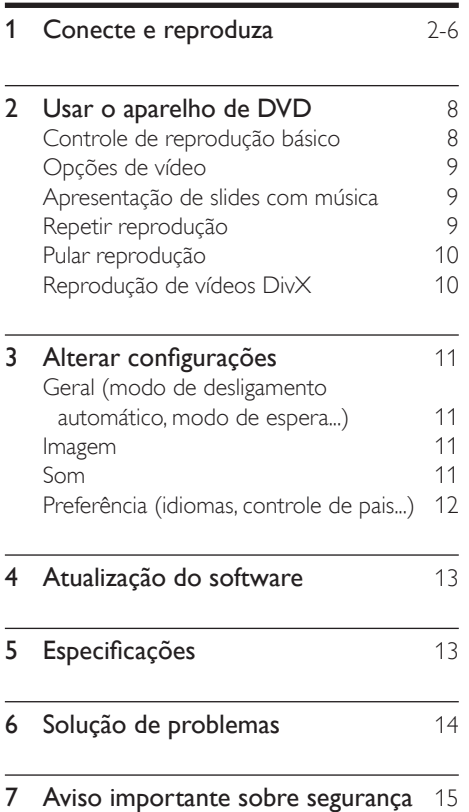

# <span id="page-7-0"></span>2 Usar o aparelho de DVD

Parabéns pela aquisição e seja bem-vindo à Philips! Para aproveitar o suporte que a Philips oferece, registre seu produto em www.philips. com/welcome.

# Controle de reprodução básico

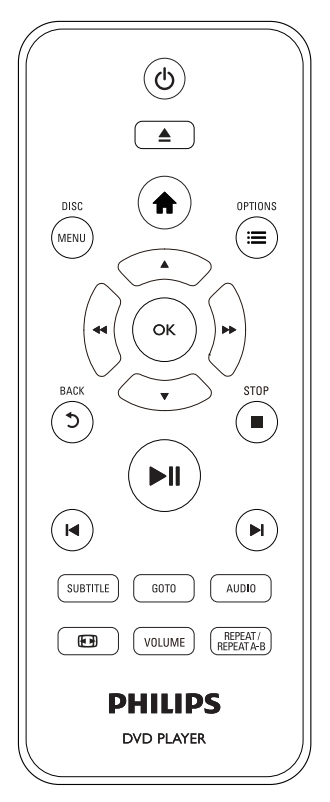

Durante a reprodução, pressione os seguintes botões para controlar o aparelho de DVD.

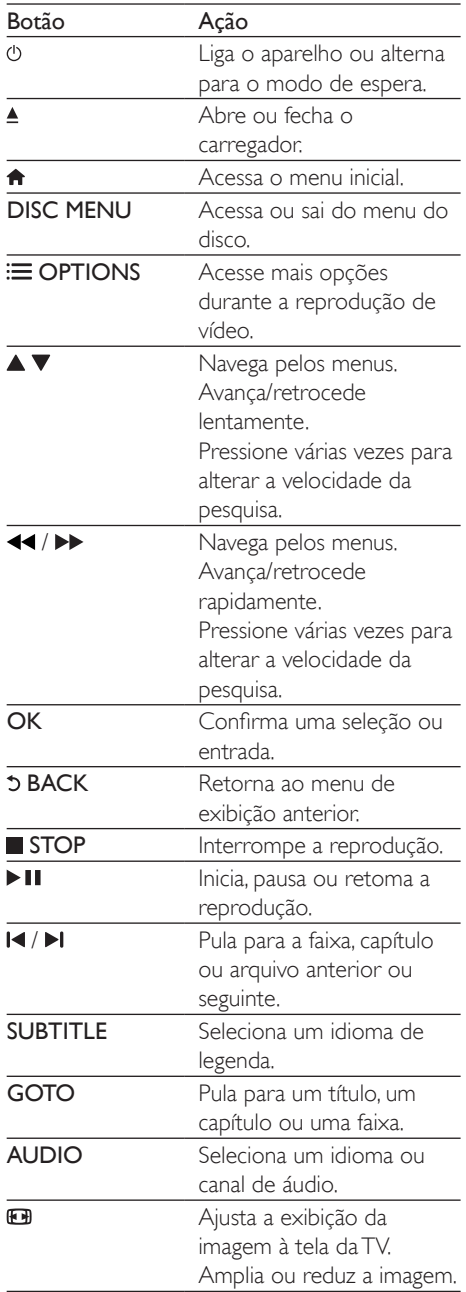

<span id="page-8-0"></span>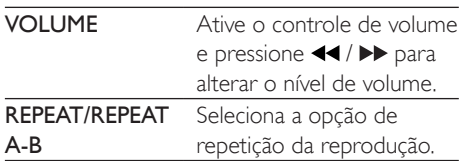

# Opções de vídeo

Durante reprodução de vídeo, pressione :  $\equiv$ OPTIONS para acessar as seguintes opções.

- **[Informações]**: Exibe as informações da reprodução atual.
- [PBC]: Exibe ou ignora o menu de conteúdo de um VCD ou SVCD.
- [Prop. imagem]: Seleciona um formato de exibição de imagem adequado à tela da TV.
- [Volume]: Altera o nível de volume.
- [Âng.]: Seleciona um ângulo da câmera no qual o vídeo será exibido.

### Apresentação de slides com música

Reproduza música e imagens simultaneamente para criar uma apresentação de slides com música.

- 1 Reproduza um arquivo de música armazenado em um disco ou dispositivo USB conectado.
- **2** Pressione  $\blacktriangle \blacktriangledown$  para percorrer os arquivos de imagem.
- $3$  Selecione uma imagem no mesmo disco ou dispositivo USB e pressione OK para iniciar a apresentação de slides.
- **4** Pressione para interromper a apresentação de slides.
- **5** Pressione novamente para interromper a reprodução da música.

#### Controlar a exibição de fotos

Durante uma apresentação de slides, use o controle remoto para controlar a reprodução.

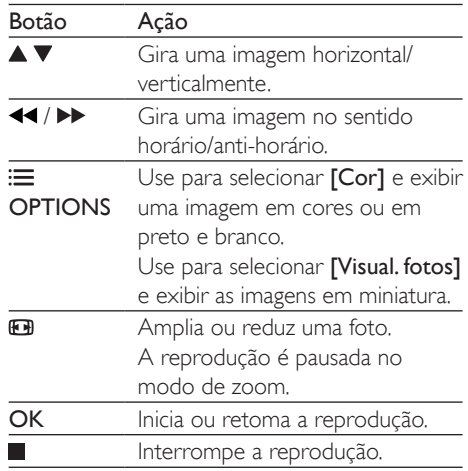

# Repetir reprodução

Durante a reprodução, pressione REPEAT/ REPEAT A-B várias vezes para selecionar a opção de repetição da reprodução.

- Repete o título, o capítulo ou a faixa atual.
- Repete todos os conteúdos de um disco ou um dispositivo USB de armazenamento.
- Repete a reprodução de uma seção específica.

Para repetir a reprodução de uma parte específica

- 1 Pressione várias vezes **REPEAT/REPEAT**  $A-B$  para selecionar  $\Phi A$  como um ponto de início.
- 2 Pressione novamente REPEAT/REPEAT A-B para selecionar  $\spadesuit$ AB como ponto de término.
	- » Começa a repetição da parte selecionada.

<span id="page-9-0"></span> $3$  Para cancelar a repetição da reprodução, pressione REPEAT/REPEAT A-B até que a opção [Desl] seja exibida.

#### Nota

• A repetição da reprodução de uma parte selecionada só é possível em títulos ou faixas.

# Pular reprodução

É possível pular a reprodução para um título, um capítulo ou uma faixa específica.

- 1 Durante a reprodução, pressione GOTO.
	- » Uma barra do campo de entrada será exibida e o número "0" piscará.
- **2** Pressione  $\blacktriangle \blacktriangledown$  para selecionar um dígito como título/capítulo/número da faixa.
- 3 Após selecionar um dígito, pressione  $\blacktriangleleft$ para alterar a posição do dígito.
- 4 Se necessário, repita as etapas 2 e 3 para concluir a inserção de um título/capítulo/ número de faixa.
- **5** Pressione OK.
	- » A reprodução pulará para o título/o capítulo/a faixa selecionada.

# Reprodução de vídeos DivX

Você pode reproduzir vídeos DivX armazenados em um dispositivo USB.

#### CódigoVOD para DivX

- Antes de adquirir vídeos DivX e reproduzi-los neste aparelho, acesse vod. divx.com para registrar o player usando o código DivX VOD.
- Exibir o código DivX VOD: pressione  $\biguparrow$  e selecione [Configurar] > [Geral] > [Cód Vap DivX(R)].

Legendas DivX

- Pressione **SUBTITLE** para selecionar um idioma.
- Caso as legendas não sejam exibidas corretamente, altere o conjunto de caracteres que suporta as legendas DivX. Selecionar um conjunto de caracteres: pressione  $\bigwedge$  e selecione  $\big[Configurar]$  > [Preferências] > [Legenda DivX].

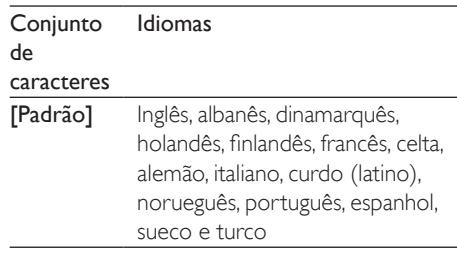

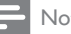

#### Nota

- Para usar as legendas, verifique se o arquivo de legenda tem exatamente o mesmo nome do arquivo de vídeo DivX. Por exemplo, se o arquivo de vídeo DivX tiver o nome "movie.avi", salve o arquivo de legenda como "movie.srt" ou "movie.sub".
- Este player pode reproduzir arquivos de legenda nos seguintes formatos: .srt, .sub, .txt, .ssa e .smi.

# <span id="page-10-0"></span>3 Alterar configurações

Esta seção ajuda a alterar as configurações deste aparelho de DVD.

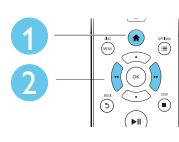

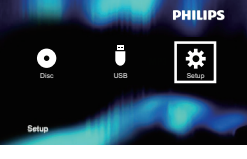

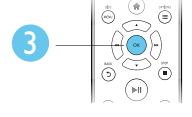

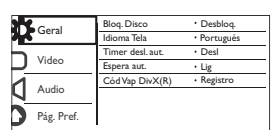

#### Nota

- Você não pode alterar uma opção de menu esmaecida.
- Para acessar [Preferências], interrompa a reprodução do disco.
- Para retornar ao menu anterior, pressione 5, Para sair do menu, pressione  $\biguparrow$ .

### Geral (modo de desligamento automático, modo de espera...)

- 1 Pressione  $\hat{\mathbf{r}}$ .<br>2 Selecione **IC** 
	- Selecione [Configurar] > [Geral] para acessar as opções de configuração geral.
		- [Bloq. Disco]: Bloqueia ou desbloqueia a reprodução de discos. Para reproduzir um disco bloqueado, é necessário inserir uma senha: pressione ▲ ▼ para inserir um dígito e pressione / para alterar a posição do dígito. A senha padrão é "136900".
		- [Idioma Tela]: seleciona o idioma para o menu na tela.
- **[Timer desl. aut.]**: Estabelece um período para que o aparelho de DVD alterne automaticamente entre a reprodução e o modo de espera.
- [Espera aut.]: Ativa ou desativa o modo de espera automático. Se ativado, o aparelho de DVD alternará automaticamente para o modo de espera após 15 minutos de inatividade (por exemplo, no modo de pausa ou parada).
- **[Cód Vap DivX(R)]** exibe o código de registro e desregistro DivX®.

# Imagem

- **1** Pressione  $\triangle$ .
- 2 Selecione  $[Configurar]$  >  $[Video]$  para acessar as opções de configuração de vídeo.
	- [Sistema de TV]: Seleciona um sistema correspondente à sua TV. Por padrão, essa configuração é compatível com as TVs mais populares do seu país.
	- [Prop. imagem]: Seleciona um formato de exibição de imagem adequado à tela da TV.
	- [Defin. Imagem]: Seleciona um ajuste de cor predefinido ou personaliza um ajuste.

# Som

- 1 Pressione  $\bigstar$ .
- 2 Selecione  $[Configurar] > [Audio]$  para acessar as opções de configuração de áudio.
	- [Saída Analóg.]: Seleciona um formato de áudio para a saída de som (se o aparelho de DVD estiver conectado por meio de conectores AUDIO OUT  $L/R$ ).
- <span id="page-11-0"></span>[Áudio Digital]: Seleciona um formato de áudio para a saída de som (se o aparelho de DVD estiver conectado por meio do conector **COAXIAL**).
	- [Saída Digital] Seleciona um tipo de saída digital: [Desl] - Desativa a saída digital; [Tudo] - Suporta formatos de áudio multicanal [Só PCM] - Downmix para sinal de áudio de dois canais.
	- [Saída LPCM] Seleciona a taxa de amostragem de uma saída LPCM (Linear Pulse Code Modulation). Quanto maior a taxa de amostragem, melhor a qualidade do som. [Saída LPCM] só será ativado se [Só PCM] for selecionado em [Saída Digital].
- [Volume]: Altera o nível de volume.
- [Modo de Som]: Seleciona um efeito de som predefinido.
- [Modo Noturno]: seleciona o som dinâmico silencioso ou integral. O modo noturno diminui o volume de sons altos e aumenta o volume de sons suave (como o da fala).

#### Nota

• O modo noturno está disponível apenas para DVDs codificados com Dolby.

# Preferência (idiomas, controle de pais...)

- **1** Pressione  $\bigstar$ .
- Selecione [Configurar] > [Preferências] para acessar as opções de configuração de preferências.
	- **[Áudio]**: Seleciona um idioma de áudio para o vídeo.
	- [Legenda]: seleciona um idioma de legenda para o vídeo.
- [Menu Disco]: Seleciona um idioma de menu para um disco de vídeo.
- [Controle Pais]: Restringe o acesso a discos codificados com classificações. Digite "136900" para ver as opções de restrição: quando o campo de senha estiver destacado, pressione OK para inserir uma entrada e  $\blacktriangle \blacktriangledown$  para selecionar um dígito. Pressione <</></> para alterar a posição do dígito.
- **[PBC]**: Exibe ou ignora o menu de conteúdo de um VCD ou SVCD.
- [Senha]: Defina ou altere uma senha para reproduzir um disco restrito. Insira "136900" caso você não possua uma senha ou tenha esquecido a sua.
- [Legenda DivX]: Seleciona um conjunto de caracteres compatível com a legenda do vídeo DivX.
- [Inform. da versão]: Exibe a versão do software do aparelho de DVD.
- [Padrão]: Restaura todas as configurações padrão de fábrica, exceto as configurações de **[Blog.** Disco], [Controle Pais] e [Senha].

#### Nota

- Se o idioma desejado não estiver disponível para o idioma, áudio ou legenda do disco, você poderá selecionar [Outro] no menu de opções e digitar o código do idioma, composto por quatro dígitos, encontrado na parte posterior deste manual do usuário.
- Os níveis de classificação variam de acordo com o país. Para permitir a reprodução de todos os discos, selecione [8 Adulto].

# <span id="page-12-0"></span>4 Atualização do software

#### Nota

• O fornecimento de energia não deve ser interrompido durante a atualização do software.

Para verificar se há novas atualizações, compare a versão atual do software do player com a versão mais recente do software (se disponível) no site da Philips.

- 1 Pressione  $\hat{r}$ .<br>2 Selecione **IC**
- Selecione [Configurar] > [Preferências] > [Inform. da versão] e pressione OK.
- 3 Anote o nome do modelo e o número da versão do software.
- 4 Acesse www.philips.com/support para verificar a versão mais recente do software, usando o nome do modelo e o número da versão do software.
- $5$  Consulte as instruções de atualização fornecidas no site para concluir a atualização do software.

# 5 Especificações

#### Nota

• As especificações estão sujeitas a alterações sem aviso prévio.

#### Código de região

Este player reproduz discos com o seguinte código de região.

#### Código de região do DVD Países

América Latina

#### Mídias reproduzíveis

- DVD, DVD-Vídeo, VCD, SVCD, CD de áudio
- DVD+R/+RW, DVD-R/-RW, DVD+R/-R DL (Camada dupla), CD-R/-RW (no máximo 299 pastas e 648 arquivos)
- Dispositivo USB de armazenamento

#### Formato de arquivo

- Vídeo: avi, .divx, .xvid
- Áudio: .mp3, .wma
- Imagem: .jpg, .jpeg

#### USB

- Compatibilidade: USB de alta velocidade (2.0)
- Suporte de classe: UMS (Classe de armazenamento em massa USB)
- Sistema de arquivos: FAT16, FAT32, NTFS
- Número máximo de álbuns/pastas: 299
- Número máximo de faixas/títulos: 648
- Porta  $\cup$ SB: 5V == $500$ mA
- Suporte a HDD (unidade de disco rígido) USB: pode ser necessária uma fonte de alimentação externa

#### Vídeo

- Sistema de sinal: PAL, NTSC, Multi
- Saída de vídeo composto: 1 Vp-p (75 Ohm)

#### Áudio

- Saída analógica de dois canais
	- Áudio frontal E/D: 2 Vrms (47k Ohm)
- <span id="page-13-0"></span>• Saída digital: 0,5 Vp-p (75 Ohm)
	- Coaxial
- Freqüência de amostragem:
	- MP3: 22,05 kHz, 24 kHz, 32 kHz, 44,1 kHz e 48 kHz
	- WMA: 44,1 kHz e 48 kHz
- Taxa de bits constante:
	- MP3: 8 kbps 320 kbps
	- WMA: 32 kbps 192 kbps

#### Unidade principal

- Dimensões (L x A x P): 270 x 37,5 x 209 (mm)
- Peso líquido: 1,0kg

#### Alimentação

- Fonte de alimentação nominal: 110-240V~, 50/60 Hz
- Consumo de energia: 10W
- Consumo de energia no modo de espera:  $< 0.5W$

#### Acessórios fornecidos

- Controle remoto e uma bateria
- Manual do usuário

#### Especificações do laser

- Tipo: laser semicondutor InGaAIP (DVD), AIGaAs (CD)
- Comprimento de onda: 658 nm (DVD), 790 nm (CD)
- Potência de saída: 7,0 mW (DVD), 10,0 mW (VCD/CD)
- Divergência do feixe: 60 graus

# 6 Solução de problemas

Para manter a garantia válida, nunca tente consertar o aparelho por conta própria. Se você tiver problemas ao usar este aparelho, verifique os pontos a seguir antes de solicitar assistência. Se o problema persistir, registre o aparelho e obtenha suporte em www.philips. com/support.

Ao entrar em contato com a Philips, você será solicitado a fornecer os números do modelo e de série do aparelho, localizados na parte traseira do próprio aparelho. Escreva os números aqui:

 $N^{\circ}$  do modelo  $\_\_\_\_\_\_\_\_\_\_\_\_$ 

N° de série

#### Nenhuma imagem é exibida.

- O canal de entrada de vídeo da TV não foi corretamente selecionado (consulte o manual do usuário da TV).
- Caso você tenha alterado uma configuração de sistema da TV, restaure a configuração padrão: 1) Pressione  $\triangle$  para abrir o carregador. 2) Pressione **SUBTITLE**.

#### Nenhuma saída de som daTV.

• Verifique se os cabos de áudio estão conectados corretamente entre o aparelho de DVD e a TV.

#### Não há som durante a reprodução de vídeos DivX.

• Os códigos de áudio não são suportados. Sem saída de áudio dos alto-falantes do dispositivo de áudio externo conectado (por exemplo, sistema estéreo, receptor de amplificador).

- Verifique se os cabos de áudio ou o cabo coaxial está corretamente conectado.
- Alterne o dispositivo de áudio externo para a fonte de entrada de áudio correta.

#### O disco não pode ser lido.

• Verifique se o aparelho de DVD suporta o disco (consulte "Especificações" > "Mídias reproduzíveis").

<span id="page-14-0"></span>Para um disco gravado, verifique se o disco foi finalizado.

#### Um dispositivo USB de armazenamento não pode ser lido.

- Verifique se o formato do dispositivo USB de armazenamento é compatível com o aparelho de DVD (consulte "Especificações" > "USB").
- Verifique se o aparelho de DVD suporta o sistema de arquivos do dispositivo USB de armazenamento (consulte "Especificações"  $>$  "USB").

#### Os arquivos não podem ser exibidos/lidos.

- Verifique se o número de arquivos ou pastas excede o limite suportado pelo aparelho de DVD (no máximo 648 arquivos ou 299 pastas).
- Verifique se o aparelho de DVD suporta esses arquivos (consulte "Especificações" > "Formato de arquivo").

#### Não é possível reproduzir arquivos de vídeo DivX.

- Verifique se o arquivo de vídeo DivX está completo.
- Verifique se a extensão do arquivo está correta.
- Arquivos de vídeo protegidos por DRM armazenados em uma unidade flash USB não podem ser reproduzidos por meio de uma conexão de vídeo analógica (por exemplo, vídeo composto, componente e scart). Transfira o conteúdo de vídeo para um disco suportado para reproduzir esses arquivos.

#### As legendas DivX não são exibidas corretamente.

- Verifique se o arquivo de legenda tem o mesmo nome do arquivo de vídeo DivX.
- Verifique se o arquivo de legenda tem uma extensão suportada por este player (.srt, .sub, .txt, .ssa ou .smi).
- Selecione um conjunto de caracteres que ofereça suporte à legenda (consulte "Usar o aparelho de DVD" > "Vídeos DivX").

# 7 Aviso importante sobre segurança

Leia e compreenda todas as instruções antes de usar este aparelho de DVD. Caso ocorram danos causados pelo não cumprimento destas instruções, a garantia não será aplicável.

### Segurança

#### Risco de choque elétrico!

- Nunca remova o gabinete do aparelho.
- Nunca exponha o produto e os acessórios à chuva ou água. Nunca coloque vasilhas com líquido, como vasos, perto do produto. Em caso de líquido derramado sobre ou dentro do produto, desconecte-o da tomada imediatamente. Entre em contato com a Central de Atendimento ao Cliente Philips para que o produto seja verificado antes de ser utilizado novamente.
- Nunca coloque o produto e os acessórios próximo a fogo exposto ou a outras fontes de calor, incluindo luz solar direta.
- Nunca insira objetos nas aberturas de ventilação ou em outras aberturas do produto.
- Caso o dispositivo de conexão seja um plugue de alimentação ou um acoplador de aparelhos, ele deve ficar ligado o tempo todo.
- As baterias/pilhas (conjunto de pilhas ou baterias instaladas) não devem ser expostas a calor excessivo, como luz do sol ou fogo.
- Desconecte o produto da tomada quando houver tempestades com raios.
- Ao desconectar o cabo de energia, sempre puxe pela tomada, nunca pelo fio.

#### Risco de curto-circuito ou incêndio!

Antes de conectar o produto à tomada, verifique se a tensão corresponde ao valor impresso na parte de trás ou inferior do produto.

• Evite exercer muita pressão sobre os plugues. Tomadas frouxas podem provocar faíscas ou incêndio.

#### Risco de ferimentos ou danos ao produto!

- Para evitar exposição à radiação a laser, não desmonte o produto.
- Não toque no leitor óptico do aparelho dentro do carregador.
- Não posicione o produto ou outros objetos sobre cabos de alimentação ou outros equipamentos elétricos.
- Se o produto for transportado em temperaturas abaixo de 5°C, retire-o da embalagem e espere até que ele fique na temperatura ambiente antes de conectá-lo à tomada.

#### Risco de superaquecimento!

• Nunca instale este produto em um ambiente com restrições de espaço. Sempre deixe um espaço de, pelo menos, 10cm em volta do produto para ventilação. Certifique-se de que as aberturas de ventilação do produto não fiquem encobertas por cortinas ou outros objetos.

#### Risco de contaminação!

- Retire as pilhas se estiverem fracas ou se o controle remoto não for usado por um longo período.
- As pilhas contêm substâncias químicas. Elas devem ser descartadas corretamente.

#### Risco de engolir baterias!

• O produto/controle remoto pode conter uma bateria do tipo botão que pode ser engolida. Mantenha sempre a bateria fora do alcance de crianças!

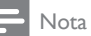

- Para identificação do produto e verificação da tensão a ser usada, consulte a placa do modelo na parte traseira ou inferior do produto.
- Antes de fazer ou alterar conexões, verifique se todos os dispositivos estão desconectados da tomada de alimentação.

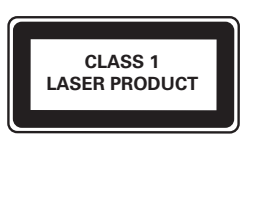

# Cuidados com o produto

- Não insira objetos além de discos no compartimento de disco.
- Não insira discos deformados ou quebrados no compartimento de disco.
- Remova os discos do compartimento de discos se você não estiver usando o aparelho por um longo período.
- Use somente uma flanela em microfibra para limpar o produto.

### Cuidados com o meio ambiente

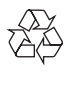

Seu produto foi projetado e fabricado com materiais e componentes de alta qualidade, que podem ser reciclados e reutilizados. Nunca descarte o seu produto junto com outros tipos de lixos domésticos. Procure informar-se a respeito das regras locais de coleta seletiva de produtos elétricos e eletrônicos e de pilhas/baterias. O descarte correto desses produtos ajuda a prevenir consequências potencialmente negativas para o meio ambiente e para a saúde humana.

#### Baterias e Pilhas

ADVERTÊNCIA: Cuidados com a utilização e descarte de pilhas e baterias.

- Não descarte as pilhas e baterias juntamente ao lixo doméstico.
- O descarte inadequado de pilhas e baterias pode representar riscos ao meio ambiente e à saúde humana.
- Para contribuir com a qualidade ambiental e com sua saúde, a Philips receberá pilhas e baterias fornecidas com seus produtos após seu fm de vida. A Philips dispõe de pontos de coleta em Assistências Técnicas que auxiliarão neste processo.
- Para evitar o vazamento de pilhas ou baterias, o que pode resultar em danos à saúde, ambientais ou ao produto, recomendamos que: (i) Em caso de aparelhos com pilhas removíveis, retire-as quando não estiver em uso por um longo período, (ii) Não misture pilhas (antigas com novas ou de zinco-carbono com alcalinas, etc.), (iii) Não exponha o produto com pilhas/baterias em seu interior a altas temperaturas.
- Em caso de aparelhos com pilhas não removiveis, promover o encaminhamento à assistência técnica Philips.
- Pilhas e baterias usadas ou inservíveis recebidas pela Philips serão encaminhadas à destinação ambientalmente correta.
- Em caso de dúvida ou consulta, favor ligar para 0800 701 0203 Brasil ou 2121 0203 Grande São Paulo ou acessar o site http:// www.philips.com.br

# Conformidade

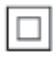

Aparelho CLASSE II com isolamento duplo; fioterra de proteção não fornecido.

## Direitos autorais

Be responsible Respect copyrights

Este produto contém tecnologia de proteção contra cópia, que está protegida por

patentes americanas e por outros direitos de propriedade intelectual da Rovi Corporation. A engenharia reversa e a desmontagem são proibidas.

### Marcas comerciais

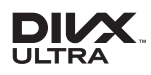

SOBRE VÍDEOS DIVX: DivX é um formato de vídeo digital criado pela DivX, LLC, uma subsidiária da Rovi Corporation. Este produto é um dispositivo oficial DivX Certified®, capaz de reproduzir vídeos DivX. Acesse divx.com para obter mais informações e ferramentas de software e converter arquivos em vídeos DivX. SOBRE DIVX VIDEO-ON-DEMAND: este dispositivo DivX Certified® deve ser registrado para reproduzir filmes DivX Video-on-Demand (VOD) adquiridos. Para obter o código de registro, localize a seção DivX VOD no menu de configuração do dispositivo. Acesse vod.divx. com para obter mais informações sobre como fazer o registro.

DivX®, DivX Ultra®, DivX Certified® e os logotipos associados são marcas comerciais da Rovi Corporation ou de suas subsidiárias e são usadas sob licença.

DivX Ultra® Certified para reproduzir vídeos DivX® com recursos avançados e conteúdos de alta qualidade.

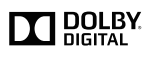

Fabricado sob licença da Dolby Laboratories. Dolby e o símbolo de "D Duplo" são marcas comerciais da Dolby Laboratories.

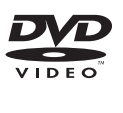

'DVD Video' é marca comercial da DVD Format/Logo Licensing Corporation.

### **CERTIFICADO DE GARANTIA NO BRASIL**

Este aparelho é garantido pela Philips do Brasil Ltda, por um período superior ao estabelecido por lei. Porém, para que a garantia tenha vailidade, é impressindível que, além deste certificado, seja apresentada a nota fiscal de compra do produto.

A Philips do Brasil Ltda assegura ao proprietário consumidor deste aparelho as seguintes garantias, a partir da data de entrega do produto, conforme expresso na nota fiscal de compra, que passa a fazer parte deste certificado:

Garantia para rádios e reprodutores de CD portáteis (sem caixa acústica destacável): 180 dias

### Garantia para os demais produtos da marca Philips: 365 dias.

#### Esta garantia perderá sua validade se:

- O defeito apresentado for ocasionado pelo uso indevido ou em desacordo com o seu manual de instrucões.
- · O produto for alterado, violado ou consertado por pessoa não autorizada pela Philips.
- O produto for ligado a fonte de energia (rede elétrica pilhas bateria, etc.) de características diferentes das recomendadas no manual de instruções e/ou no produto.
- O número de série que identifica o produto estiver de alguma forma adulterado ou rasurado.

Estão excluídos desta garantia defeitos decorrentes do descumprimento do manual de instruções do produto, de casos fortuitos ou de força maior bem como aqueles causados por agentes da natureza e acidentes. Excluem-se igualmente desta garantia defeitos decorrentes do uso dos produtos em serviços não doméstico/residencial regular ou em desacordo com o uso recomendado. ESTÃO EXCLUÍDAS DA GARANTIA ADICIONAL AS PILHAS OU BATE-RIAS FORNECIDAS IUNTO COM O CONTROLE REMOTO.

Nos municípios onde não exista assistência técnica autorizada Philips, as despesas de transporte do aparelho e/ou técnico autorizado correm por conta do Consumidor requerente do servico. A garantia não será válida se o produto necessitar de modificações ou adaptações para habilitá-lo a operar em qualquer outro país que não aquele para o qual foi designado, fabricado, aprovado e/ou autorizado, ou ter sofrido qualquer dano decorrente deste tipo de modificação.

#### Philips do Brasil Ltda.

No Brasil, para informações adicionais sobre o produto, entre em contato com o CIC - Centro de Informações ao Consumidor através dos telefones (11) 2121-0203 (Grande São Paulo) e 0800-701-0203 (demais regiões e estados).

Horário de atendimento: de segunda a sexta-feira, das 8h às 20h e sábados das 8h às 13h Visite também nossa página de suporte ao consumidor no website www.philips.com.br/suporte, onde também está disponível a lista completa e atualizada das assistências técnicas autorizadas Philips.

#### Para atendimento fora do Brasil, contate a Philips local ou a: Philips Consumer Service Beukenlaan 2 - 5651 CD Eindhoven The Netherlands

#### LISTA DE SERVIÇO AUTORIZADO - BRASIL

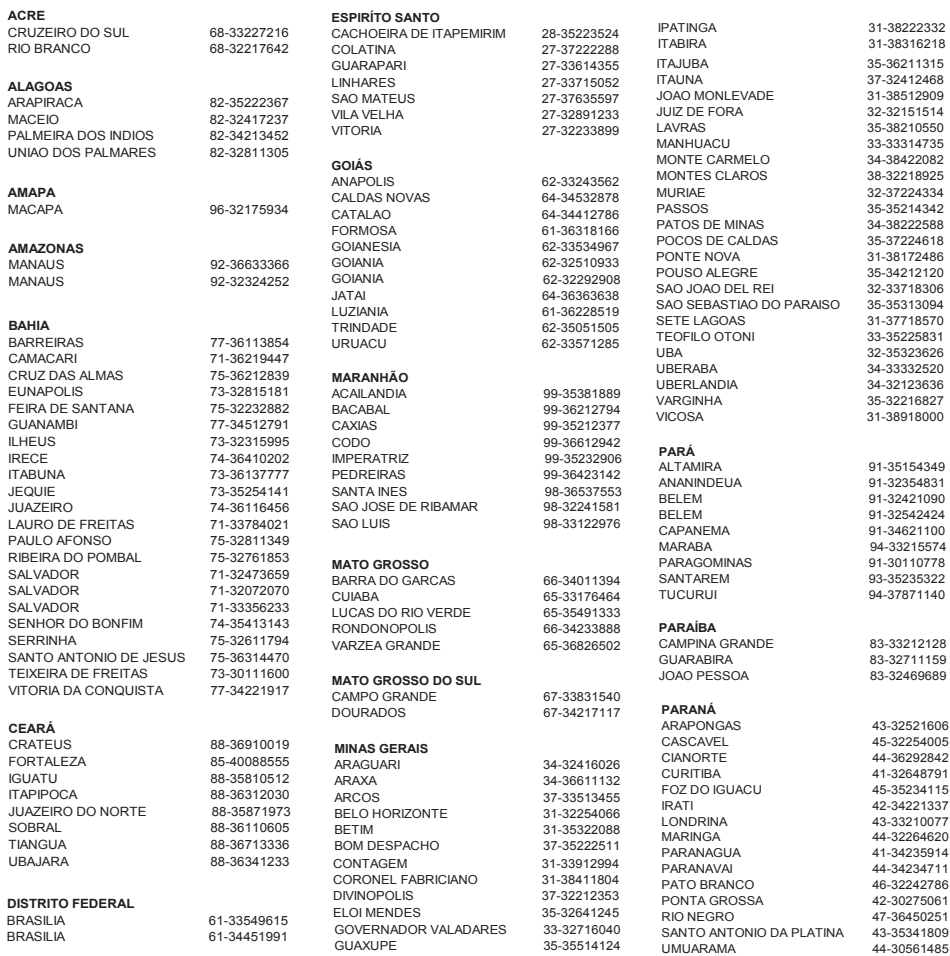

A lista completa e atualizada dos nossos postos autorizados está disponível no site www.philips.com.br/suporte

#### LISTA DE SERVIÇO AUTORIZADO - BRASIL

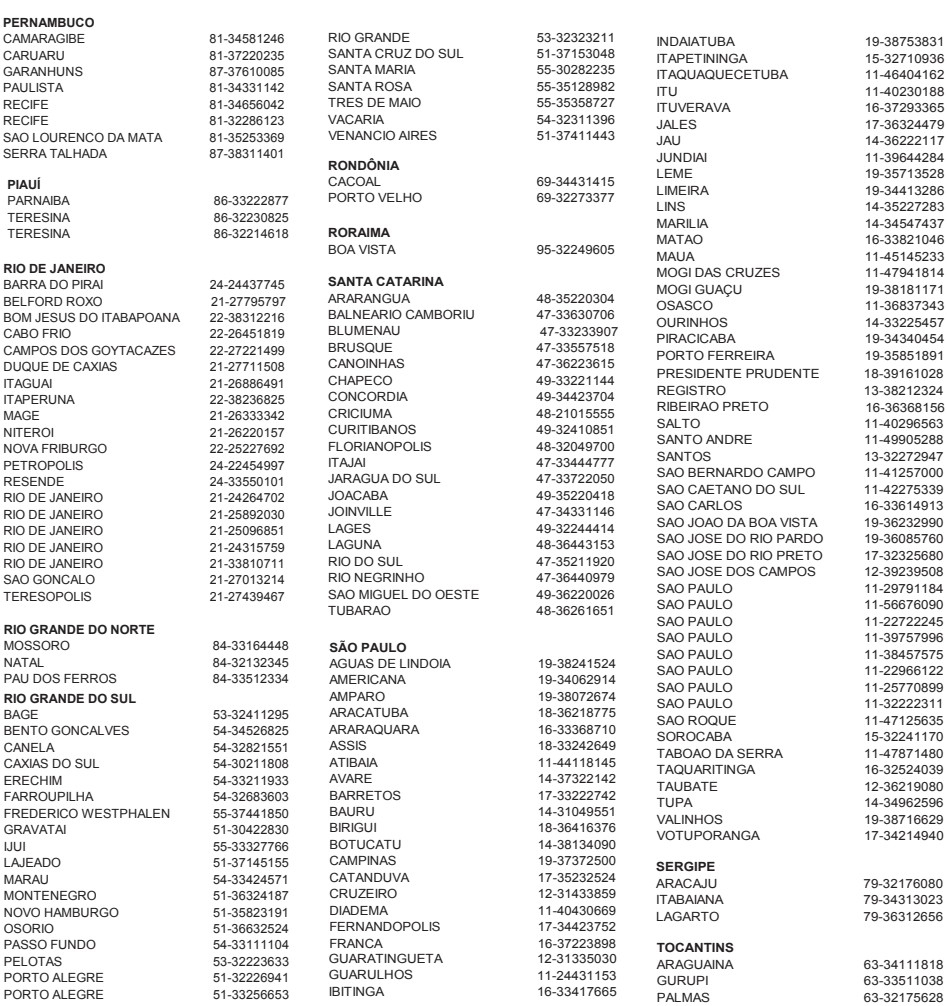

# Language Code

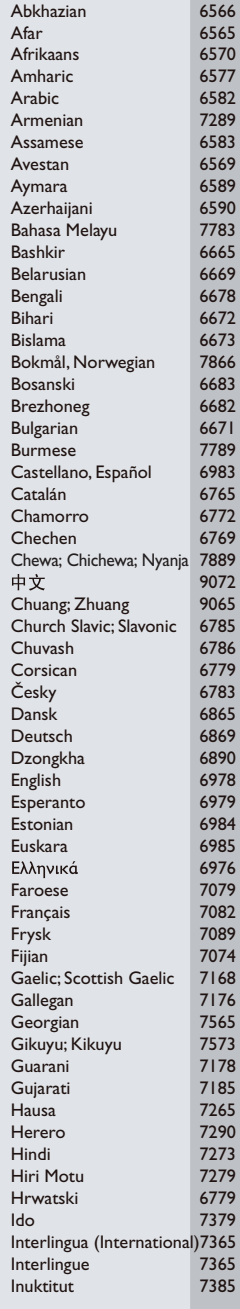

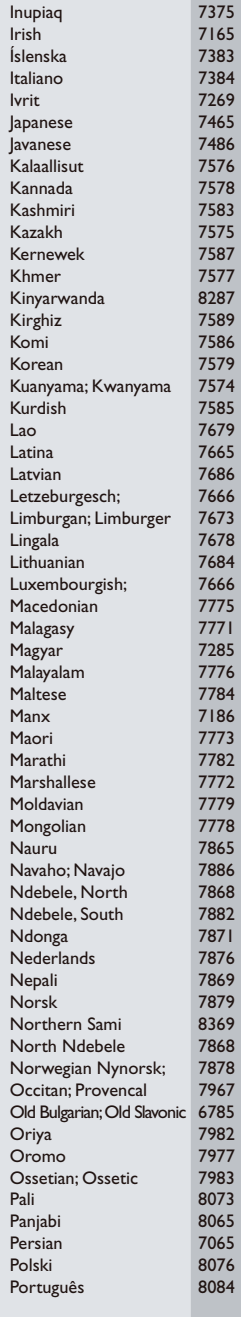

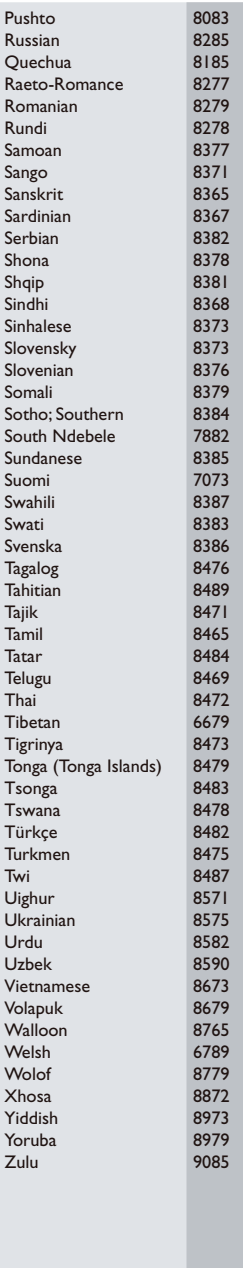

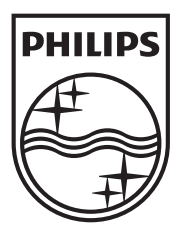

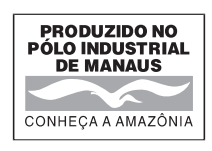

Seja Responsável Respeite os direitos autorais

Specifications are subject to change without notice © 2012 Koninklijke Philips Electronics N.V. All rights reserved.

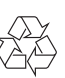

DVP2850X\_78\_UM\_V1.0